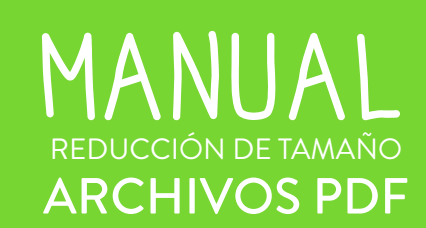

Semilla<sub>corro</sub>

機

Gobierno<br>de Chile

gob.cl

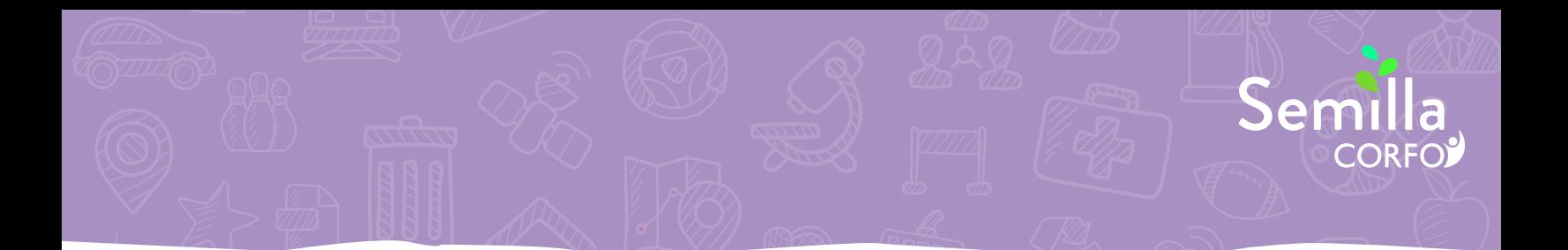

Si has quedado seleccionado para participar en los **Demo Days**, deberás enviar una presentación en **formato PDF que no supere los 10 MB.** 

Para esto, puedes usar PowerPoint u otro editor de diapositivas para realizar la presentación y luego guardarla como PDF, para cumplir la condición de formato.

Ahora, puede que el tamaño del archivo PDF supere los 10 MB. En este caso (y antes de empezar a reducir la cantidad de diapositivas de la presentación) puedes realizar lo siguiente:

## $1.$  Ingresa a una de las páginas para comprimir archivos PDF

Te recomendamos usar alguna de las siguientes (todas de uso gratuito):

*[https://www.ilovepdf.com/es/comprimir\\_pdf](https://www.ilovepdf.com/es/comprimir_pdf)*

*<https://smallpdf.com/es/comprimir-pdf>*

*<http://pdfcompressor.com/es/>*

*Para motivos de ejemplificar este manual, utilizaremos la primera página mencionada.*

## **2. Sube el archivo que quieras comprimir**

Puedes seleccionar el archivo desde un listado (seleccionando el botón rojo) o simplemente arrastrando el archivo desde su ubicación hasta la página.

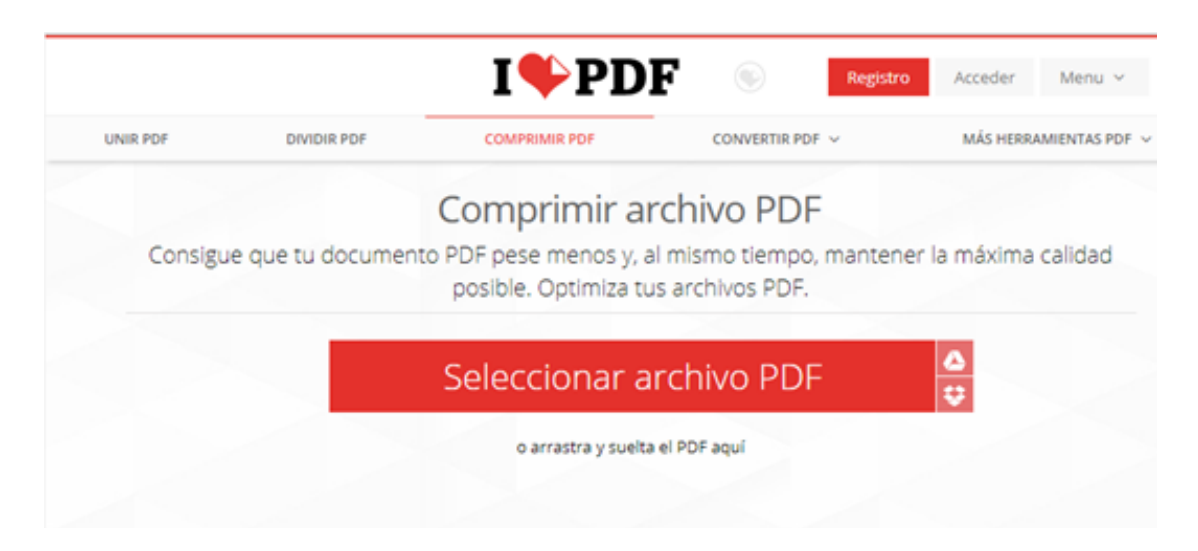

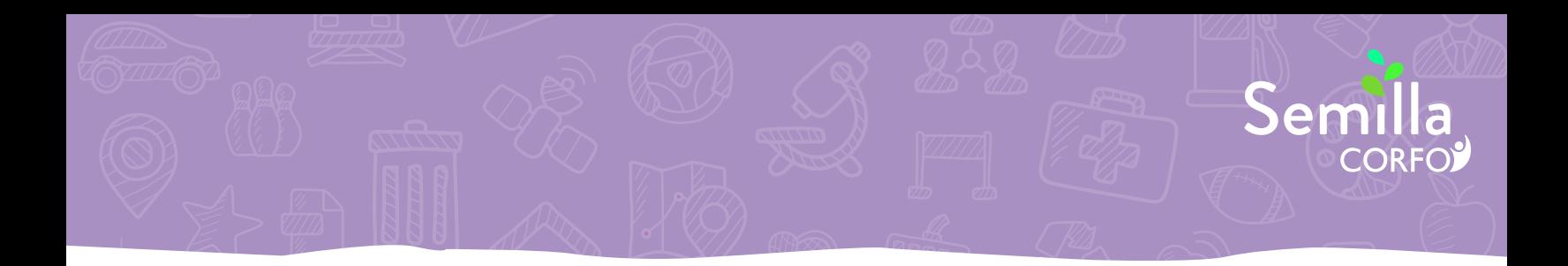

## **3. Selecciona el nivel de compresión**

Podrás seleccionar tres formas distintas, dependiendo de qué tanto deseas reducir el tamaño. Ten cuidado de verificar la calidad del documento una vez comprimido, ya que puede que afecte su legibilidad.

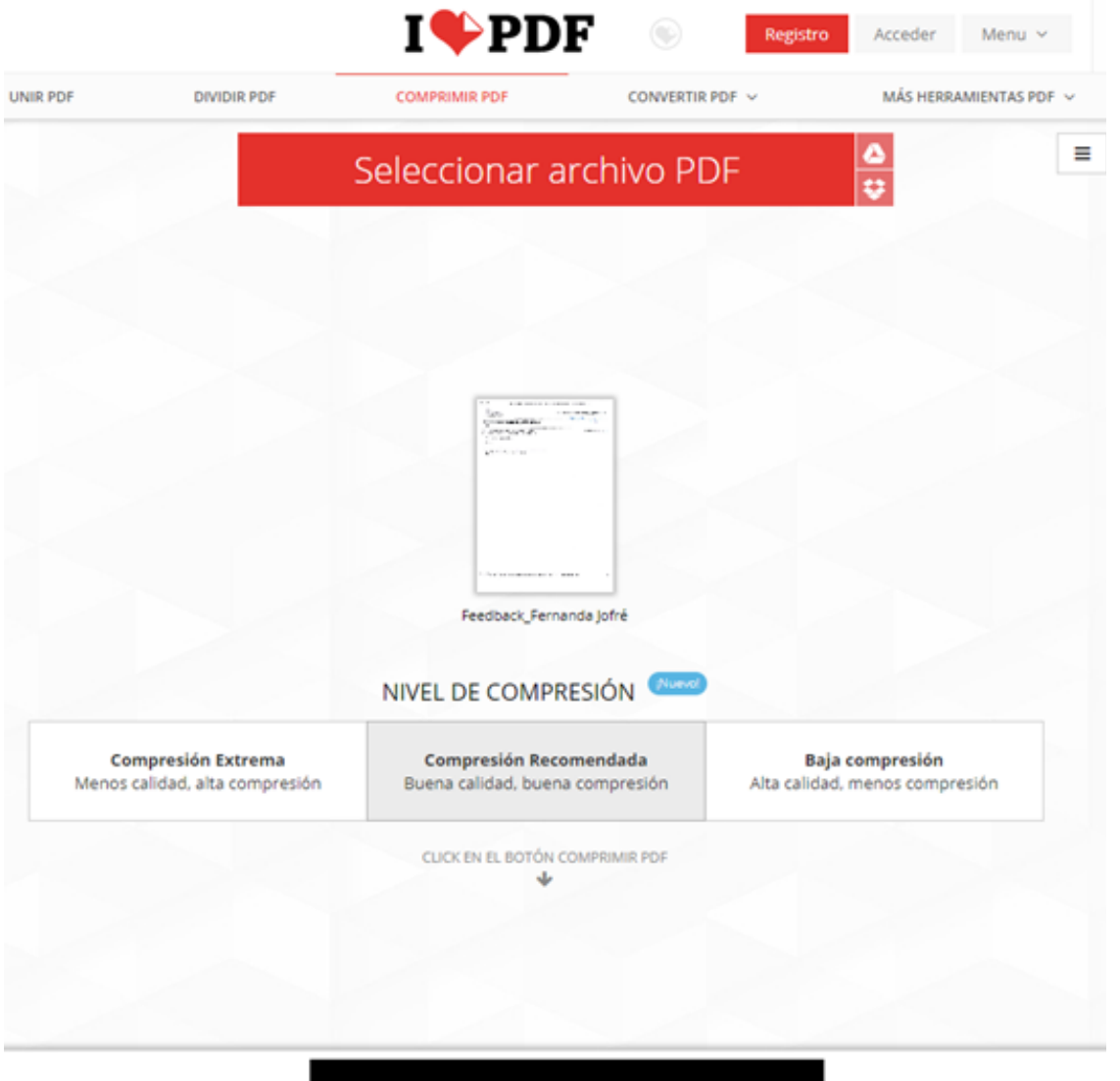

**COMPRIMIR PDF** 

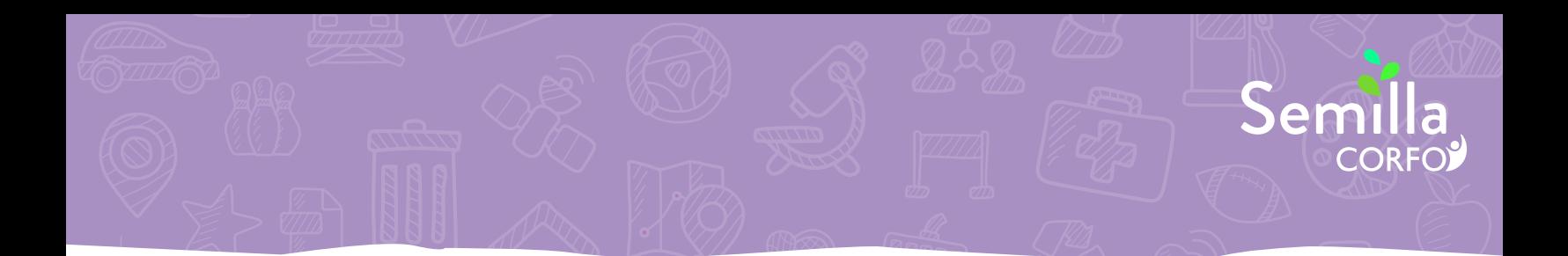

## **4.Comprimir y descargar el archivo**

Selecciona el botón *comprimir PDF*. La página comenzará a comprimir el archivo y te enviará a la opción de descargar el archivo ya reducido.

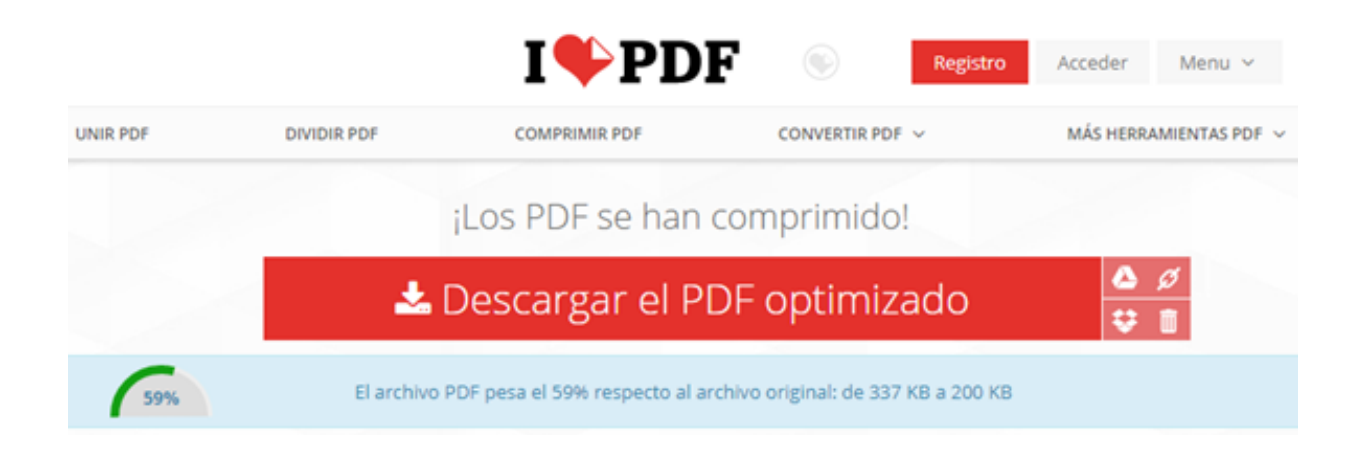

Te indicará también el **nivel de reducción de tamaño realizado**.